## MOBILE PRINTING IS HERE!

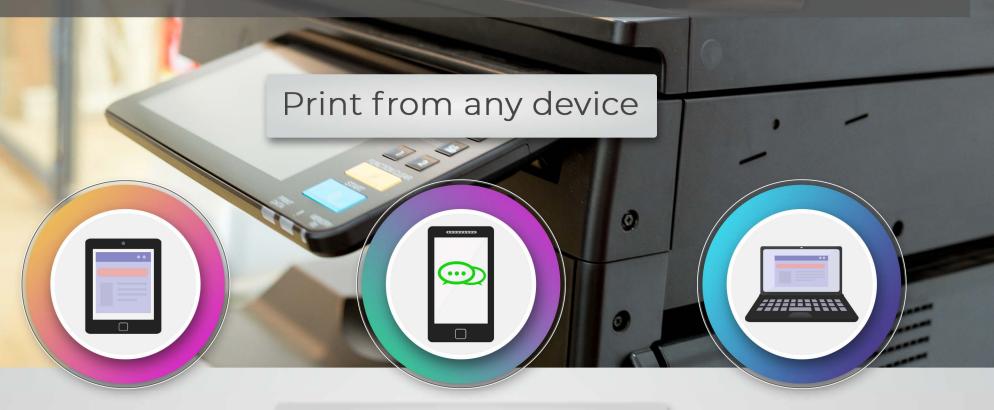

Here's how to get started:

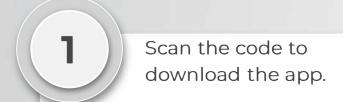

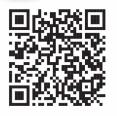

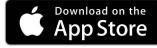

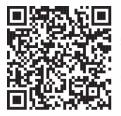

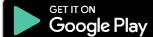

2 Enter your email address.

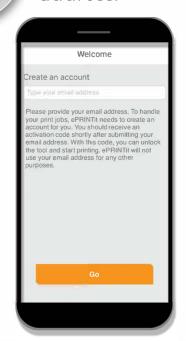

Enter the activation code emailed to you.

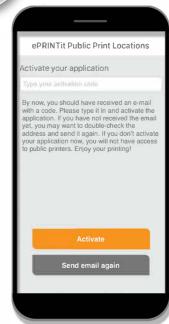

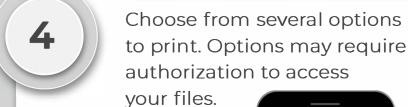

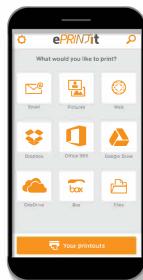

After you have selected the file for printing, enter the location of your village or city's library by choosing the **nearby** option.

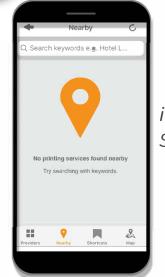

iPhone Screen

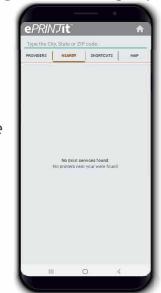

Android Screen